# Register your product and get support at www.philips.com/welcome

DVP2320

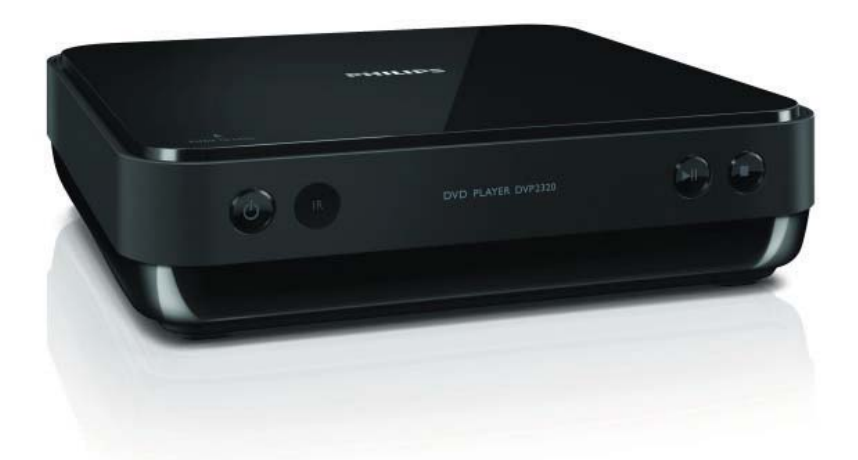

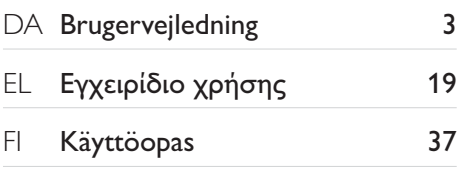

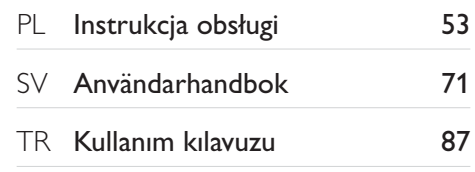

# **PHILIPS**

#### LASER

#### CAUTION:

USE OF CONTROLS OR ADJUSTMENTS OR PERFORMANCE OF PROCEDURES OTHER THAN THOSE SPECIFIED HEREIN MAY RESULT IN HAZARDOUS RADIATION EXPOSURE.

#### CAUTION:

VISIBLE AND INVISIBLE LASER RADIATION WHEN OPEN AND INTERLOCK DEFEATED. DO NOT STARE INTO BEAM.

#### LOCATION:

INSIDE, NEAR THE DECK MECHANISM.

#### Norge

Typeskilt fi nnes på apparatens underside.

Observer: Nettbryteren er sekundert innkoplet. Den innebygde netdelen er derfor ikke frakoplet nettet så lenge apparatet er tilsluttet nettkontakten.

For å redusere faren for brann eller elektrisk støt, skal apparatet ikke utsettes for regn eller fuktighet.

Producent zastrzega możliwość wprowadzania zmian technicznych.

#### DK

Advarsel: Usynlig laserstråling ved åbning når sikkerhedsafbrydere er ude af funktion. Undgå utsættelse for stråling.

Bemærk: Netafbryderen er sekundært indkoblet og ofbryder ikke strømmen fra nettet. Den indbyggede netdel er derfor tilsluttet til lysnettet så længe netstikket sidder i stikkontakten.

#### S

#### Klass 1 laseraparat

Varning! Om apparaten används på annat sätt än i denna bruksanvisning specifi cerats, kan användaren utsättas för osynlig laserstrålning, som överskrider gränsen för laserklass 1. Observera! Stömbrytaren är sekundärt kopplad och bryter inte strömmen från nätet. Den inbyggda nätdelen är därför ansluten till elnätet så länge stickproppen sitter i vägguttaget.

#### **SF**

Luokan 1 laserlaite Varoitus! Laitteen käyttäminen muulla kuin tässä käyttöohjeessa mainitulla tavalla saattaa altistaa käyttäjän turvallisuusluokan 1 ylittävälle näkymättömälle lasersäteilylle. Oikeus muutoksiin varataan. Laite ei saa olla alttiina tippu-ja roiskevedelle. Huom. Toiminnanvalitsin on kytketty toisiopuolelle, eikä se kytke laitetta irti sähköverkosta. Sisäänrakennettu verkko-osa on kytkettynä sähköverkkoon aina silloin, kun pistoke on pistorasiassa.

# Spis treści

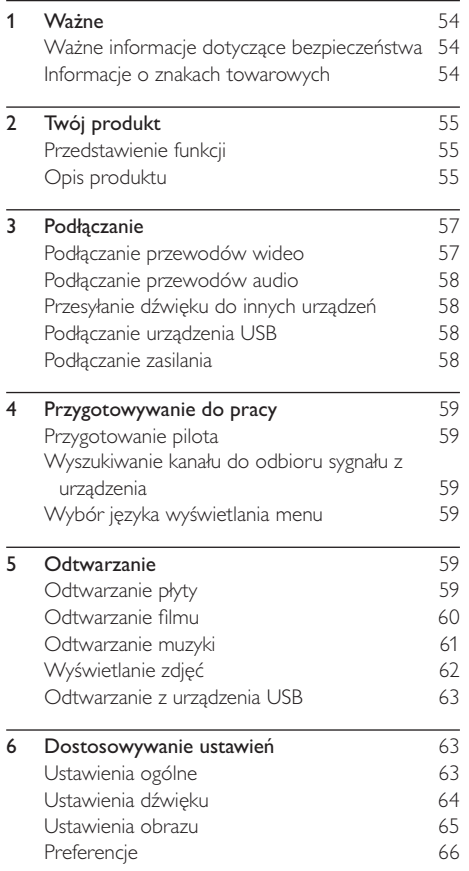

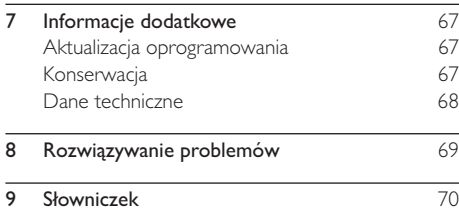

# Ważne

# Ważne informacje dotyczące bezpieczeństwa

#### Ostrzeżenie

- Ryzyko przegrzania! Nie umieszczaj urządzenia w ciasnej przestrzeni. W celu zapewnienia odpowiedniej wentylacji należy zachować odstęp o szerokości co najmniej 10 cm z każdej strony urządzenia. Upewnij się, że zasłony i inne przedmioty nie zakrywają otworów wentylacyjnych urządzenia.
- Nie stawiaj urządzenia, pilota ani baterii w pobliżu otwartego ognia lub innych źródeł ciepła. Nie wystawiaj urządzenia na bezpośrednie działanie promieni słonecznych.
- Z urządzenia można korzystać tylko w pomieszczeniach. Chroń urządzenie przed wodą, wilgocią i naczyniami wypełnionymi cieczami.
- Nigdy nie stawiaj tego urządzenia na innym urządzeniu elektronicznym.
- Nie zbliżaj się do urządzenia podczas burzy.
- Jeśli urządzenie jest podłączone do gniazdka za pomocą przewodu zasilającego lub łącznika, ich wtyki muszą być łatwo dostenne.
- Otwarcie obudowy grozi narażeniem użytkownika na dziaãanie widzialnego oraz niewidzialnego promieniowania laserowego. Unikaj bezpoőredniego kontaktu z wiązką promieni laserowych.

Niniejszy produkt jest zgodny z przepisami Unii Europejskiej dotyczącymi zakłóceń radiowych.

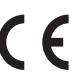

Niniejszy produkt jest zgodny z wymaganiami następujących dyrektyw oraz wytycznych: 2004/108/EC, 2006/95/EC. .

### Utylizacja starych produktów i baterii

To urządzenie zostało zaprojektowane i wykonane z materiałów oraz komponentów wysokiej jakoőci, które nadaja sie do ponownego wykorzystania.

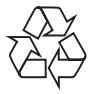

Dołaczony do produktu symbol przekreőlonego kosza na őmieci oznacza, że produkt objęty jest dyrektywą europejską 2002/96/WE. Informacje na temat wydzielonych punktów składowania zużytych

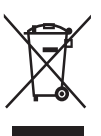

produktów elektrycznych i elektronicznych można uzyskać w miejscu zamieszkania.

Prosimy postępować zgodnie z wytycznymi miejscowych władz i nie wyrzucać tego typu urządzeń wraz z innymi odpadami pochodzącymi z gospodarstwa domowego.

Prawidłowa utylizacia starych produktów pomaga zapobiegać zanieczyszczeniu środowiska naturalnego oraz utracie zdrowia.

Produkt zawiera baterie opisane w treőci dyrektywy 2006/66/WE, których nie można zutylizować z pozostałymi odpadami domowymi. Należy zapoznać się z lokalnymi

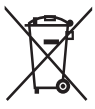

przepisami dotyczącymi utylizacji baterii, ponieważ ich prawidłowa utylizacja pomaga zapobiegać zanieczyszczeniu őrodowiska naturalnego oraz utracie zdrowia.

#### Informacje o prawach autorskich

W niniejszym produkcie zastosowano technologię ochrony praw autorskich.

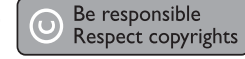

Technologia ta chroniona jest właściwymi amerykańskimi patentami oraz innymi prawami dotyczącymi własności intelektualnej, których właścicielem jest firma Macrovision Corporation oraz inne podmioty. Technologii tej można używać wyłącznie za zgodą Macrovision Corporation. Jest ona przeznaczona wyłącznie do użytku domowego oraz innych ograniczonych zastosowań w zakresie oglądania, chyba że Macrovision Corporation wyrazi zgodę na inne jej zastosowanie. Odtwarzanie oraz dezasemblacia sa zabronione.

# Informacje o znakach towarowych

Wyprodukowano na licencii firmy Dolby Laboratories. Dolby oraz symbol podwójnej litery D są

znakami towarowymi firmy Dolby Laboratories.

Windows Media oraz logo

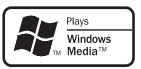

**MDOLBY DIGITAL** 

Windows sa znakami towarowymi lub zastrzeżonymi znakami

towarowymi firmy Microsoft Corporation w Stanach Zjednoczonych i/lub innych krajach.

DivX, DivX Certified oraz powiązane logo są znakami towarowymi firmy DivX, Inc. i są użyte na podstawie licencji.

Odtwarza filmy DivX® wraz z menu, napisami dialogowymi i ścieżkami audio.

Logo USB-IF sa znakami

towarowymi firmy Universal Serial Bus Implementers Forum, Inc.

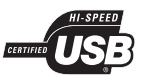

Logo Real jest znakiem towarowym lub zastrzeżonym znakiem towarowym firmy RealNetworks, Inc.

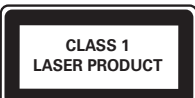

# 2 Twój produkt

Gratulujemy zakupu i witamy w firmie Philips! Aby w pełni korzystać z obsługi świadczonej przez firmę Philips, należy zarejestrować zakupiony produkt na stronie www.philips.com/welcome.

# Przedstawienie funkcji

#### Dopasowanie obrazu do ekranu

Umożliwia oglądanie filmów w trybie pełnoekranowym na każdym telewizorze.

#### Szybkie złacze USB

Podłącz pamięć flash USB do gniazda USB, aby odtwarzać pliki MP3/WMA/JPEG/DivX.

#### Kody regionów

Urządzenie odtwarza płyty z następującymi kodami regionów.

Kod regionu DVD Kraje

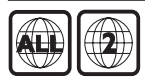

Europa

# Opis produktu

#### Jednostka centralna

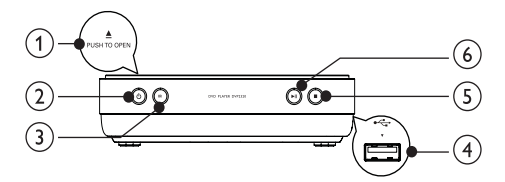

#### $(1)$  **APUSH TO OPEN**

- Otwieranie kieszeni na płytę.
- $\Omega$  $\circ$ 
	- Włączanie produktu lub przełączanie go w tryb gotowoőci
- (3) Czujnik podczerwieni
	- W tym kierunku należy kierować pilota
- $(4)$  Gniazdo
	- Podłączanie pamięci flash USB.
- $\binom{5}{ }$ 
	- Zatrzymywanie odtwarzania.

#### $\circ$  $> 11$

• Rozpoczynanie, wstrzymywanie lub wznawianie odtwarzania płyty.

# Pilot zdalnego sterowania

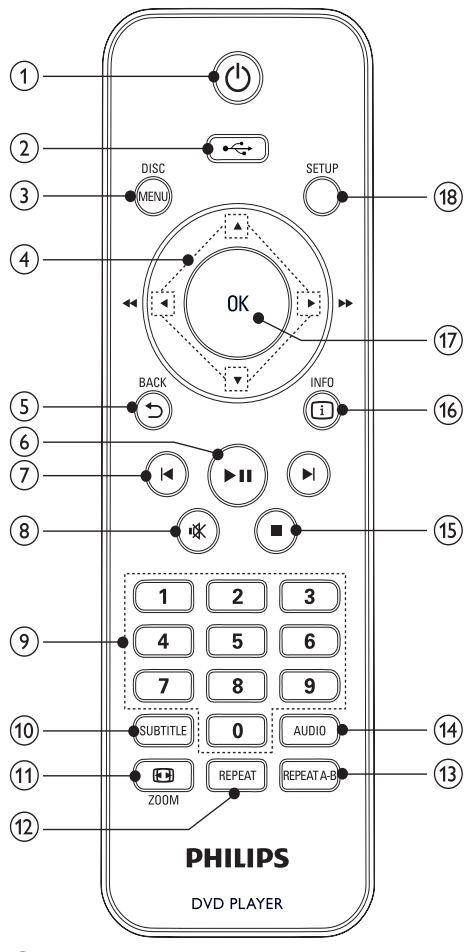

- $\circled{1}$  $\circ$ 
	- Właczanie produktu lub przełaczanie go w tryb gotowoőci.
- $(2)$  $\overline{\phantom{a}}$ 
	- Przełączanie w tryb USB.
- (3) DISC MENU
	- Wyświetlanie lub zamykanie menu płyty.
	- Przełączanie w tryb płyty.
	- Płyty VCD i SVCD: włączanie i wyłaczanie funkcji PBC (sterowanie odtwarzaniem).

#### $\circ$  $AY$

- Poruszanie się po menu.
	- Szybkie wyszukiwanie do przodu ( $\blacktriangleright$ ) lub do tyłu  $($
	- Wolne wyszukiwanie do przodu (A) lub do tyłu  $(\blacktriangledown)$ .
- $(5)$   $\rightarrow$  BACK
	- Powrót do poprzedniego menu wyőwietlania.
- $\circ$  $> 11$ 
	- Rozpoczynanie, wstrzymywanie lub wznawianie odtwarzania płyty.
- $(7)$   $\blacktriangleleft$ 
	- Przejőcie do poprzedniego lub następnego tytułu, rozdziału lub ścieżki.
- $\circled{8}$ 咪
	- Wyciszanie dźwięku.
- (9) Przyciski numeryczne
	- Wybór elementu do odtworzenia.
- (10) SUBTITLE
	- Wybór języka napisów dialogowych na płycie.
- $(n)$  **ED** ZOOM
	- Powiekszanie lub pomniejszanie obrazu.
- $(12)$  REPEAT
	- Wybór trybu powtarzania odtwarzania.
- $(n)$  REPEAT A-B
	- Powtórne odtwarzanie określonej części.
- $(14)$  AUDIO
	- Wybór języka ścieżki dźwiękowej lub kanału na płycie.
- $(15)$ П
	- Zatrzymywanie odtwarzania.
- $(16)$   $\Box$  INFO
	- Płyta: dostęp do opcji odtwarzania lub wyőwietlanie informacji na temat aktualnego stanu płyty.
	- Pokaz slajdów: wyőwietlanie widoku miniatur plików zdjęć.
- $(17)$  OK
	- Zatwierdzanie wpisu lub wyboru.
- $(18)$  SETUP
	- Wyświetlanie lub zamykanie menu płyty.

# 3 Podłączanie

Aby korzystać z tego urządzenia, wykonaj poniższe połaczenia.

#### Podstawowe połączenia:

- Wideo
- Audio

#### Połaczenia opcionalne:

- Przesyłanie dźwięku do innych urządzeń:
	- Cyfrowego wzmacniacza lub amplitunera
	- Analogowego zestawu stereo

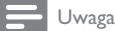

#### • Dane identyfikacyjne i znamionowe urządzenia umieszczono na tabliczce informacyjnej z tyłu lub na spodzie produktu.

• Przed wykonaniem lub zmianą jakichkolwiek połączeń upewnij się, że wszystkie urządzenia są odłączone od gniazdka elektrycznego.

#### Wskazówka

W celu podłączenia tego urządzenia do telewizora można użyć różnego rodzaju złączy, w zależności od dostępności i potrzeb. Wyczerpujące informacje dotyczące możliwości podłączenia urządzenia można znaleźć na stronie www.connectivityguide.philips.com.

# Podłączanie przewodów wideo

Aby ogladać obraz z płyty, podłacz urządzenie do telewizora. Wybierz najlepsze połączenie wideo obsługiwane przez telewizor.

- Opcia 1: Podłaczanie do gniazda AV OUT (wyjście audio) – dotyczy zwykłych telewizorów.
- Opcja 2: Podłączanie do gniazda SCART dotyczy zwykłych telewizorów.

#### Uwaga

Urządzenie należy podłączyć bezpośrednio do telewizora.

### Opcja 1: Podłączanie do gniazda AV OUT (wyjőcie audio)

- Podłącz dołączone do zestawu przewody AV do:
	- gniazda AV OUT (3,5 mm) urządzenia.
	- wejőciowego gniazda wideo telewizora.

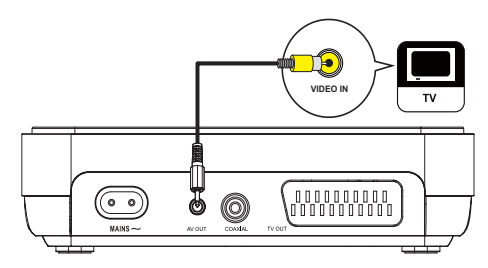

#### Wskazówka

- Gniazdo wejściowe wideo telewizora może być oznaczone jako A/V IN, VIDEO IN, COMPOSITE lub BASEBAND.
- Ten typ połączenia zapewnia standardową jakość obrazu.

# Opcja 2: Podłączanie do gniazda SCART

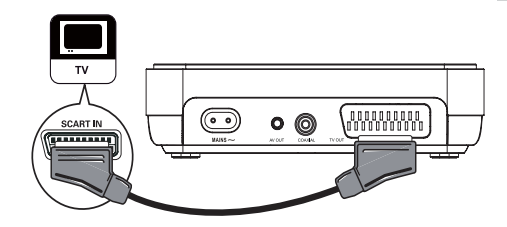

- 1 Podłącz przewód SCART (niedołączony do zestawu) do:
	- gniazda TV OUT urządzenia,
	- wejőciowego gniazda SCART telewizora.

#### Wskazówka

• Ten typ połączenia zapewnia dobrą jakość obrazu.

### Podłaczanie przewodów audio

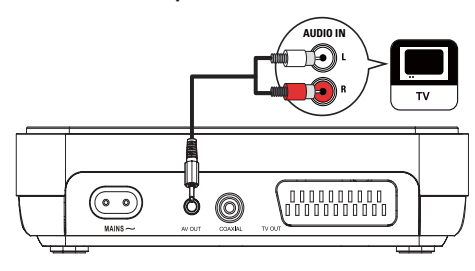

Podłącz przewód audio tego urządzenia do telewizora w celu odtwarzania dźwięku przez telewizor.

- 1 Podłącz dołączone do zestawu przewody AV do:
	- gniazda AV OUT (3,5 mm) urządzenia.
	- wejőciowych gniazd audio telewizora.

# Przesyłanie dźwięku do innych urzadzeń

Aby poprawić jakość dźwięku, można przesyłać dźwięk z urządzenia do innych urządzeń.

#### Podłączanie do cyfrowego wzmacniacza lub amplitunera

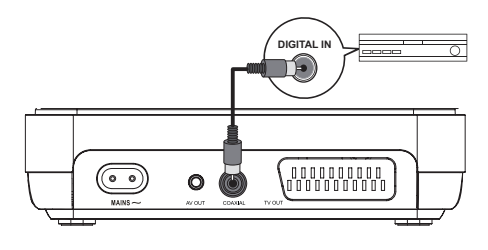

- 1 Podłącz przewód koncentryczny (niedołączony do zestawu) do:
	- gniazda **COAXIAL** urządzenia,
	- wejőciowego gniazda COAXIAL/ DIGITAL urzadzenia dodatkowego.

Podłączanie do analogowego zestawu stereo

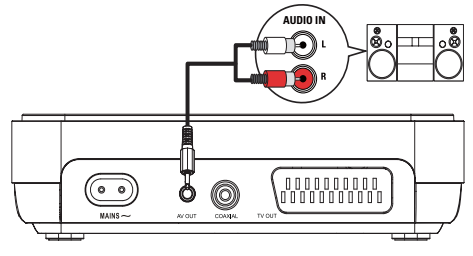

- 1 Podłacz dołączone do zestawu przewody AV do:
	- gniazda AV OUT (3,5 mm) urządzenia.
	- wejściowych gniazd audio urządzenia.

# Podłaczanie urządzenia USB

1 Podłacz pamieć flash do gniazda  $\leftarrow$ urządzenia.

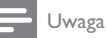

- To urządzenie umożliwia odtwarzanie tylko plików w formacie MP3, WMA, DivX lub IPEG z pamieci USB.
- Naciśnij przycisk  $\leftarrow$ , aby uzyskać dostęp do zawartości i odtworzyć pliki.

# Podłączanie zasilania

#### Przestroga

- Ryzyko uszkodzenia produktu! Upewnij się, że napięcie źródła zasilania jest zgodne z wartością zasilania podaną z tyłu urządzenia.
- Przed podłączeniem przewodu zasilającego upewnij się, że wykonane zostały wszystkie pozostałe połączenia.

Uwaga

- Tabliczka znamionowa znajduje się na spodzie urządzenia.
- 1 Podłącz przewód zasilający do:
	- tego urządzenia.
	- gniazdka elektrycznego.

# 4 Przygotowywanie do pracy

# Przygotowanie pilota

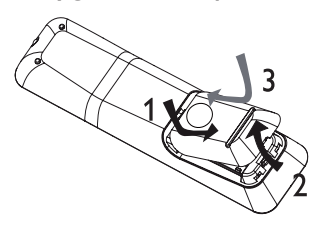

- 1 Otwórz komore baterii.
- 2 Włóż 2 bateri(e) AAA z zachowaniem wskazanej prawidłowej biegunowości (+/-).
- 3 Zamknij komore baterii.

#### Przestroga

- Wyjmij baterie, jeśli są wyczerpane lub jeśli nie zamierzasz używać pilota przez dłuższy czas.
- Nie należy używać różnych baterii (starych z nowymi, zwykłych z alkalicznymi itp.).
- Baterie zawierają substancje chemiczne, należy o tym pamiętać przy ich wyrzucaniu.

# Wyszukiwanie kanału do odbioru sygnału z urządzenia

- 1 Naciśnij przycisk <sup>(1)</sup>, aby włączyć urządzenie.
- 2 Włącz telewizor i wybierz właściwy kanał wejścia wideo. (Informacje dotyczące wyboru właściwego kanału można znaleźć w instrukcji obsługi telewizora).

# Wybór języka wyświetlania menu

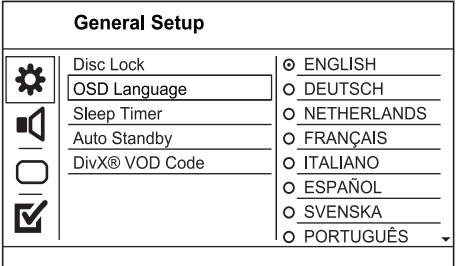

- 1 Naciőnij przycisk SETUP.
	- » Zostanie wyőwietlone menu [Ustawienia ogólne].
- 2 Wybierz opcje [Jezyk menu], a następnie naciśnij przycisk▶.
- 3 Naciśnij przycisk  $\blacktriangle$ , aby wybrać jezyk, a nastepnie naciśnij przycisk OK.

# 5 Odtwarzanie

# Odtwarzanie płyty

#### Przestroga

- W kieszeni na płytę nie należy umieszczać przedmiotów innych niż płyty.
- Nie należy dotykać soczewki optycznej znajdującej się w kieszeni na płyte.
- 1 Naciśnij przycisk **APUSH TO OPEN**, aby otworzyć kieszeń na płytę.
- $2$  Włóż płyte etykieta do góry.
- 3 Zamknij kieszeń na płyte i rozpocznij odtwarzanie płyty.
	- Aby oglądać obraz z płyty, włącz w telewizorze kanał umożliwiający odbiór sygnału z urządzenia.
	- Aby zatrzymać odtwarzanie płyty. naciśnij przycisk ■.

#### Uwaga

- Sprawdź typy obsługiwanych płyt (patrz część "Dane techniczne" > "Odtwarzane nośniki").
- Jeśli zostanie wyświetlone menu wprowadzania hasła, należy wprowadzić hasło, aby umożliwić odtwarzanie zablokowanej płyty lub płyty z ograniczeniami odtwarzania (szczegółowe informacje można znaleźć w części "Dostosowywanie ustawień" > "Preferencje" > [Nadzór rodzicielski]).
- Wstrzymanie lub zatrzymanie odtwarzania płyty na około 5 minut spowoduje uaktywnienie wygaszacza ekranu. Aby wyłączyć wygaszacz ekranu, naciśnij przycisk DISC MENU.
- Jeśli w ciagu 15 minut od wstrzymania lub zatrzymania odtwarzania płyty nie zostanie naciśnięty żaden przycisk, urządzenie przełączy się automatycznie w tryb gotowoőci.

# Odtwarzanie filmu

### Uwaga

Część funkcji może nie działać w przypadku niektórych płyt. Szczegóły można znaleźć w informacjach dołączonych do płyty.

#### Sterowanie odtwarzaniem filmu

- 1 Odtwórz tytuł.
- 2 Steruj odtwarzaniem za pomocą pilota.

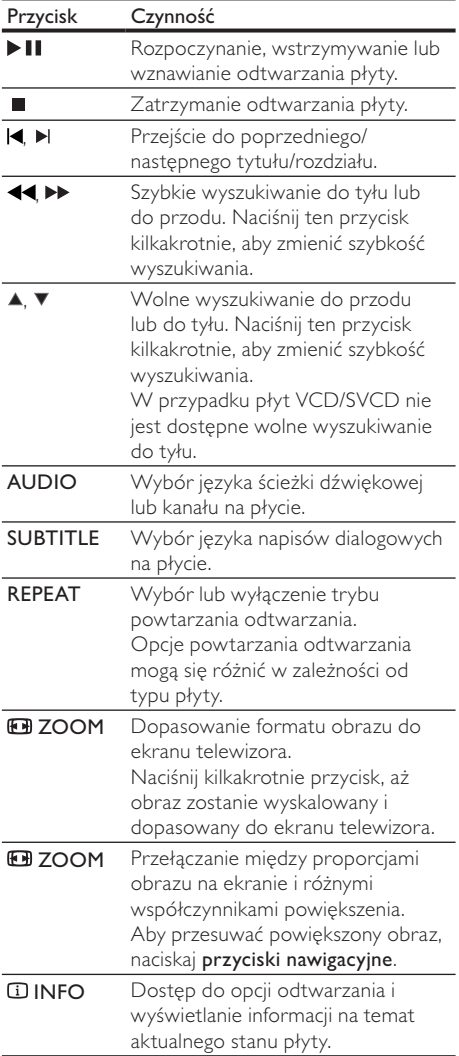

#### Dostep do menu płyty DVD

- 1 Naciśnij przycisk DISC MENU, aby przejść do menu głównego płyty.
- 2 Wybierz opcję odtwarzania, a następnie naciőnij przycisk OK.
	- W niektórych menu należy nacisnąć przyciski numeryczne, aby wprowadzić numer wybranej opcji.

#### Dostep do menu płyty VCD

Funkcja PBC (sterowanie odtwarzaniem) jest dostępna w przypadku płyt VCD/SVCD umożliwiających wyświetlenie menu zawartości, z którego można wybierać opcje odtwarzania. Tryb PBC jest domyślnie włączony.

#### Uwaga

- Więcej informacji na temat włączania i wyłączania funkcji PBC można znaleźć w części "Dostosowywanie ustawień"[Preferencje] > [PBC].
- 1 Wyświetl zawartość menu, korzystając z jednej z poniższych metod:
	- leśli tryb PBC jest włączony, włóż płyte VCD/SVCD.
	- Gdy funkcja PBC jest włączona, podczas odtwarzania naciśnij przycisk **D BACK**.
- 2 Naciskaj przyciski numeryczne, aby wybrać opcję odtwarzania, a następnie naciśnij przycisk OK, aby rozpocząć odtwarzanie.
	- Jeśli tryb PBC jest wyłączony, menu PBC zostanie pominiete i odtwarzanie rozpocznie się od pierwszej ścieżki.

#### Wyświetlanie podglądu zawartości płyty

- Podczas odtwarzania naciśnij przycisk  $\square$ INFO.
	- $\rightarrow$  Zostanie wyświetlone menu stanu płyty.
- Wybierz opcję [Preview] i naciśnij przycisk ▶.
- 3 Wybierz opcję podglądu, a następnie naciśnij przycisk OK.
	- → Zostanie wyświetlony ekran podglądu w postaci miniatur.
	- Aby przejść do następnego lub poprzedniego ekranu podglądu, naciśnij przycisk [Prev] lub [Dalej], a następnie naciőnij przycisk OK.
	- Aby rozpocząć odtwarzanie, naciśnij przycisk OK na wybranej miniaturze.

#### Przejőcie do okreőlonego miejsca na płycie

1 Podczas odtwarzania naciśnij przycisk **1** INFO.

 $\rightarrow$  Zostanie wyświetlone menu stanu płyty.

- $2$  Wybierz opcie typu czasu odtwarzania, a nastepnie naciśnij przycisk ▶.
	- [Czas tt] (czas tytułu)
	- [Czas rd] (czas rozdziału)
	- [Czas płyty] (czas płyty)
	- [Czas ścieżki] (czas utworu)
- $3$   $\mathbb{Z}$ a pomoca przycisków numerycznych wprowadź czas, do którego chcesz przejść, a następnie naciśnij przycisk OK.

#### Wyőwietlanie czasu odtwarzania

- Podczas odtwarzania naciśnij przycisk  $\square$ INFO.
	- $\rightarrow$  Zostanie wyświetlone menu stanu płyty.
- 2 Wybierz opcję  $[Czas wyś.]$  i naciśnij przycisk .
	- → Opcje wyświetlania mogą się różnić w zależności od typu płyty.
- 3 Wybierz opcje i naciśnij przycisk OK.

#### Ogladanie zawartości płyty DVD z kamer ustawionych pod różnymi katami

1 Podczas odtwarzania naciśnij przycisk **1** INFO.

 $\rightarrow$  Zostanie wyświetlone menu stanu płyty.

- 2 Wybierz opcję [Kąt], a następnie naciśnij przycisk<sup>.</sup>
- 3 Za pomocą przycisków numerycznych zmień kąt.
	- → Odtwarzanie przełaczy się na wybrane ujecie.

Dotyczy tylko płyt, które zawierają ujecia z różnych kamer.

#### Powtarzanie odtwarzania okreőlonego fragmentu

- 1 Podczas odtwarzania naciőnij przycisk REPEAT A-B, aby zaznaczyć początek.
- 2 Naciśnij ponownie przycisk REPEAT A-B, aby ustawić punkt końcowy.
	- ← Rozpocznie się powtarzanie odtwarzania.

3 Aby anulować powtarzanie odtwarzania, naciśnij ponownie przycisk REPEAT A-B.

#### Uwaga

• Zaznaczyć można tylko fragment, który znajduje się w tej samej ścieżce/tytule.

### Odtwarzanie filmów DivX®

DivX jest cyfrowym formatem multimediów, który zachowuje wysoką jakość pomimo wysokiego stopnia kompresji. To urządzenie z certyfikatem DivX umożliwia odtwarzanie filmów w formacie DivX.

- 1 Włóż płyte lub urządzenie USB, na którym znajdują się filmy DivX.
	- Urzadzenia USB: naciśnii przycisk  $\leftarrow$ .
	- Zostanie wyőwietlone menu zawartoőci.
- 2 Wybierz tytuł, który ma zostać odtworzony i naciśnij przycisk OK.
	- Można też wybrać język napisów dialogowych i ścieżki dźwiękowej.

#### Uwaga

• Można odtwarzać jedynie filmy DivX, które zostały wypożyczone lub zakupione przy użyciu kodu rejestracji DivX urządzenia (szczegółowe informacje można znaleźć w rozdziale "Dostosowywanie ustawień" > [Ustawienia ogólne] > [Kod VOD DivX®]).

# Odtwarzanie muzyki

#### Sterowanie utworem

- 1 Odtwórz utwór.
- 2 Steruj odtwarzaniem za pomocą pilota.

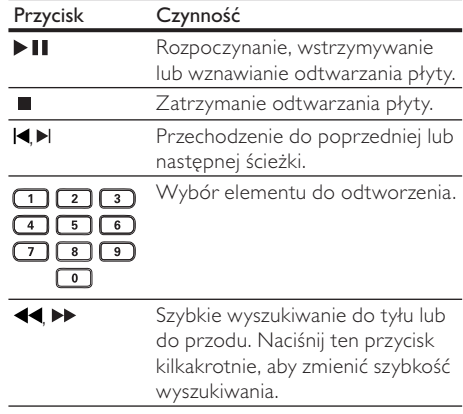

Uwaga

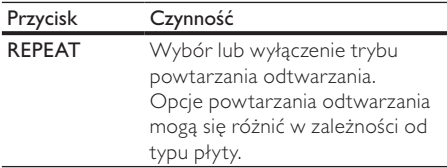

#### Odtwarzanie muzyki w formacie MP3/ **WMA**

MP3/WMA to typ plików audio o dużym stopniu kompresji (pliki z rozszerzeniem .mp3 lub .wma).

- 1 Włóż płytę lub urządzenie USB, na którym znajdują się pliki MP3/WMA.
	- Urządzenia USB: naciśnij przycisk  $\stackrel{\bullet}{\leftarrow}$ .
	- Zostanie wyświetlone menu zawartości.
- 2 Jeśli odtwarzanie nie rozpocznie się automatycznie, wybierz utwór, który ma zostać odtworzony.
	- Aby wybrać inna ścieżke lub folder, naciśnij przycisk ▲▼, a następnie naciśnij przycisk OK.

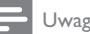

#### Uwaga

- W przypadku płyt wielosesyjnych odtwarzana będzie tylko pierwsza sesja.
- To urządzenie nie obsługuje plików WMA objętych systemem zabezpieczeń Digital Rights Management (DRM).
- Produkt nie obsługuje formatu dźwięku MP3PRO.
- Urządzenie nie obsługuje znaków specjalnych, więc jeśli nazwa utworu MP3 (w znaczniku ID3) lub nazwa albumu zawiera takie znaki, to mogą być one nieprawidłowo wyőwietlane na ekranie.
- Foldery lub pliki, które przekraczają rozmiar obsługiwany przez urządzenie, nie zostaną wyświetlone lub odtworzone.

# Wyświetlanie zdieć

### Wyświetlanie zdjęć w pokazie slajdów

Za pomocą tego odtwarzacza można wyświetlać zdjęcia w formacie JPEG (pliki z rozszerzeniem .jpeg lub .jpg).

- 1 Włóż płyte lub urządzenie USB, na którym znajdują się pliki JPEG.
	- Urządzenia USB: naciśnij przycisk  $\leftarrow$ .
	- ← Rozpocznie się pokaz slajdów (w przypadku płyt Kodak) lub zostanie wyświetlone menu zawartości (w przypadku płyt |PEG).
- 2 Wybierz folder ze zdjeciami, a nastepnie naciśnij przycisk OK, aby rozpocząć pokaz slajdów.
- Aby wyświetlić podgląd zdjęć w postaci miniatur, naciśnij przycisk **IINFO**.
	- Aby wybrać zdiecie, naciskaj przyciski nawigacyjne.
	- Aby powiekszyć wybrane zdjecie i rozpocząć pokaz slajdów, naciśnij przycisk OK.
	- Aby wrócić do menu, naciśnij przycisk **D BACK.**

#### Uwaga

- Wyświetlenie zawartości płyty na ekranie telewizora może potrwać dłużej z uwagi na dużą liczbę utworów/ zdjeć zebranych na płycie/urządzeniu USB.
- Jeśli zdjęcie JPEG nie zostało zapisane z nagłówkiem "exif", na ekranie nie będzie wyświetlana miniatura. Zostanie ona zastąpiona miniaturą "niebieskiej góry".
- Odtwarzacz umożliwia odtwarzanie plików zdjęć zgodnych z formatem JPEG-EXIF, który jest popularnym formatem stosowanym w niemal wszystkich cyfrowych aparatach fotograficznych. Nie można wyświetlać plików w formacie Motion JPEG lub zdjęć w innym formacie niż JPEG, a także zdjęć połączonych z dźwiękiem.
- Foldery/pliki, które przekraczają rozmiar obsługiwany przez odtwarzacz, nie zostaną wyświetlone lub odtworzone.

#### Sterowanie wyświetlaniem zdjęć

- 1 Wyőwietl pokaz slajdów.
- 2 Steruj odtwarzaniem za pomoca pilota.

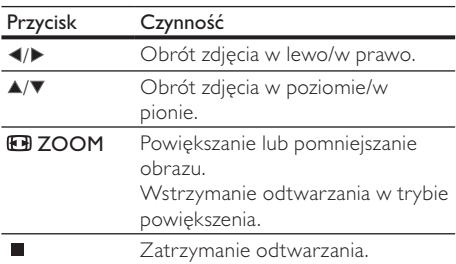

#### Odtwarzanie pokazu slajdów z muzyką

Odtwarzacz umożliwia utworzenie pokazu slajdów z muzyką, z wykorzystaniem jednoczesnego odtwarzania plików w formacie MP3/WMA i zdieć w formacie JPEG.

### Uwaga

Aby utworzyć pokaz slajdów z muzyka, pliki MP3/WMA i JPEG muszą być zapisane na tej samej płycie lub na tym samym urządzeniu USB.

- 1 Odtwórz muzykę w formacie MP3/WMA.
- 2 Naciśnij przycisk **D BACK**, aby powrócić do głównego menu.
- 3 Przejdź do folderu/albumu ze zdjęciami i naciśnij przycisk OK, aby rozpocząć pokaz slajdów.
	- ← Rozpocznie się pokaz slajdów, który będzie trwał do momentu, kiedy skończą się zdjęcia w folderze lub albumie.
	- ← Muzyka bedzie odtwarzana do końca płyty.
	- Aby zatrzymać pokaz slajdów, naciśnij przycisk .
	- Aby zatrzymać odtwarzanie muzyki. ponownie naciśnij przycisk .

# Odtwarzanie z urządzenia USB

Za pomocą tego urządzenia można odtwarzać/ wyświetlać pliki MP3, WMA, DivX i IPEG zapisane w urzadzeniu USB.

- 1 Podłacz pamieć flash do gniazda  $\leftarrow$ urzadzenia.
- 2 Naciśnij przycisk $\leftarrow$ . » Zostanie wyőwietlone menu zawartoőci.
- 3 Jeśli odtwarzanie nie rozpocznie się automatycznie, wybierz plik, który ma zostać odtworzony.
	- Więcej informacji na ten temat można znaleźć w rozdziałach: "Odtwarzanie muzyki", "Wyświetlanie zdjęć" i ..Odtwarzanie filmu".
- 4 Aby zatrzymać odtwarzanie, naciśnij przycisk
	- $\blacksquare$ .
	- Aby przełączyć odtwarzacz w tryb płyty, naciśnij przycisk  $\leftarrow$ .

# 6 Dostosowywanie ustawień

Uwaga

leśli opcia ustawień jest wyszarzona, to oznacza, że nie można zmienić ustawienia w bieżacym stanie.

# Ustawienia ogólne

#### **General Setup**

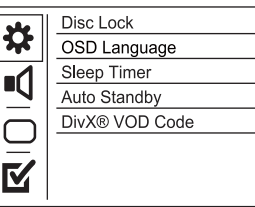

- 1 Naciőnij przycisk SETUP.
	- » Zostanie wyőwietlone menu [Ustawienia ogólne].
- 2 Naciśnij przycisk $\blacktriangleright$ .
- 3 Wybierz opcję i naciśnij przycisk OK.<br>4 Wybierz ustawienie i paciśnij przycisk
- Wybierz ustawienie i naciśnij przycisk OK.
	- Aby wrócić do poprzedniego menu, naciśnii przycisk <.
	- Aby zamknąć menu, naciśnij przycisk SETUP.

#### [Disc Lock]

Umożliwia ustawienie ograniczeń odtwarzania dla płyty znajdującej się w kieszeni na płytę (można zablokować maksymalnie 20 płyt).

- [Lock] ograniczenie dostępu do bieżącej płyty. Aby ponownie odtworzyć tę płytę lub ją odblokować, konieczne będzie wprowadzenie hasła
- $[Unlock]$  odtwarzanie wszystkich płyt.

#### Wskazówka

• Istnieje możliwość ustawienia lub zmiany hasła. Więcej informacji na ten temat można znaleźć w części  $[Preferencie]$  >  $[Hasko]$ .

#### [Język menu]

Umożliwia wybór języka menu ekranowego.

#### [Wyłacznik czasowy]

Ta funkcja umożliwia automatyczne przejście w tryb gotowości po upływie zaprogramowanego czasu.

- **[Wył]** wyłaczenie trybu uśpienia.
- $[15 \text{ min}]$ ,  $[30 \text{ min}]$ ,  $[45 \text{ min}]$ ,  $[60 \text{ min}] \text{wybór}$ czasu, po którym urządzenie przełączy się w tryb gotowoőci.

#### [Auto standby]

Właczanie i wyłaczanie automatycznego trybu gotowoőci.

- $[WH]$  przełączanie w tryb gotowości następuje po 15 minutach braku aktywności (np. po wstrzymaniu lub zatrzymaniu odtwarzania).
- **[Wył]** wyłaczanie automatycznego trybu gotowoőci.

#### [Kod wypoż. DivX(R)]

Wyőwietlanie kodu rejestracji DivX®.

Wskazówka

• Kod rejestracji DivX tego odtwarzacza należy wprowadzić w przypadku wypożyczania lub kupowania filmów na stronie internetowej www.divx.com/vod. Filmy DivX, które zostały wypożyczone lub zakupione za pośrednictwem usługi DivX® VOD (Video On Demand), mogą być odtwarzane wyłącznie w urządzeniu, dla którego ta usługa została zarejestrowana.

# Ustawienia dźwięku

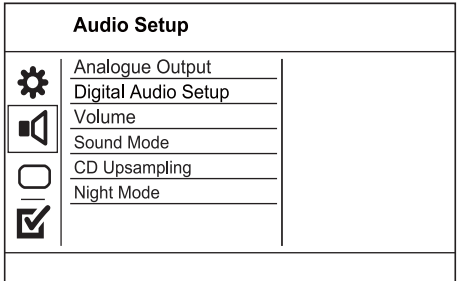

- 1 Naciőnij przycisk SETUP.
	- » Zostanie wyőwietlone menu [Ustawienia ogólne].
- 2 Naciśnij przycisk v, aby wybrać opcje [USTAWIENIA DŹWIĘKU], a następnie naciśnij przycisk ▶.
- 3 Wybierz opcie i naciśnii przycisk OK.
- 4 Wybierz ustawienie i naciśnij przycisk OK.
	- Aby wrócić do poprzedniego menu, naciśnii przycisk <.
	- Aby zamknąć menu, naciśnij przycisk SETUP.

#### [Analogue Output]

Wybierz ustawienie sygnału analogowego w oparciu o urzadzenie audio podłaczone za pośrednictwem gniazda analogowego audio.

- [Stereo] dźwięk stereo.
- **[LT/RT]** dźwiek przestrzenny przez dwa głośniki.

#### [Dźwięk cyfrowy]

Wybierz ustawienie sygnału cyfrowego w oparciu o cyfrowy wzmacniacz lub amplituner podłączony za pośrednictwem gniazda cyfrowego (koncentrycznego lub cyfrowego).

- [Wyjś. cyfrowe] wybór typu sygnału cyfrowego.
	- $[Wył]$  wyłączenie sygnału cyfrowego.
	- **[Wszys.]** obsługuje formaty dźwięku wielokanałowego.
	- [PCM Only] dźwięk jest przekształcany na dźwięk dwukanałowy.
- [LPCM Output] umożliwia wybór wyjściowej częstotliwości próbkowania LPCM (z ang. ., Linear Pulse Code Modulation").
	- $[48kHz]$  dla płyt nagranych z czestotliwością próbkowania 48 kHz.
	- $[96kHz]$  dla płyt nagranych z częstotliwością próbkowania 96 kHz.

#### Uwaga

- Ustawienie [LPCM Output] jest dostępne tylko po ustawieniu opcji [Wyjś. cyfrowe] na wartość [PCM Only].
- Im wyższa częstotliwość próbkowania, tym lepsza jakość dźwieku.

#### [Głośność]

Ustawianie domyślnego poziomu głośności dźwięku podczas odtwarzania płyty.

- 1. Naciőnij przycisk OK.
- 2. Za pomoca przycisków <>>
vestaw głośność.

3. Naciśnij przycisk OK, aby zatwierdzić i zamknąć menu.

#### [Sound Mode]

Wybór zaprogramowanego efektu dźwiękowego w celu poprawy jakości dźwięku.

- **[3D]** wybór efektu wirtualnego dźwieku przestrzennego odtwarzanego z lewego i prawego kanału audio.
- [Tryb filmowy] wybór efektu dźwiękowego odpowiedniego do odtwarzania filmów.
- [Tryb muzyczny] wybór efektu dźwiekowego odpowiedniego do odtwarzania muzyki.

#### [CD Upsampling]

Aby cieszyć się lepszą jakością dźwięku w trybie stereo, można skonwertować płytę CD z muzyką do wyższej częstotliwości próbkowania.

- [Off] wyłączenie funkcji zwiększenia częstotliwości próbkowania płyty CD.
- $[88.2kHz (X2)] -$ konwersja częstotliwości próbkowania na dwa razy większą niż oryginalna.
- $[176.4khz(X4)] -$ konwersja częstotliwości próbkowania na cztery razy większą niż oryginalna.

#### [Tryb nocny]

Wycisza głośne dźwięki i wzmacnia głośność cichych, dzieki czemu można ogladać filmy DVD przy niskiej głośności bez zakłócania spokoju innych domowników czy sąsiadów.

- [Wł] umożliwia oglądanie nagrań w nocy, bez zakłócania spokoju.
- $[Wył]$  umożliwia słuchanie dźwięku przestrzennego o pełnej dynamice.

Uwaga

• Dotyczy tylko płyt DVD kodowanych w technologii Dolby Digital.

# Ustawienia obrazu

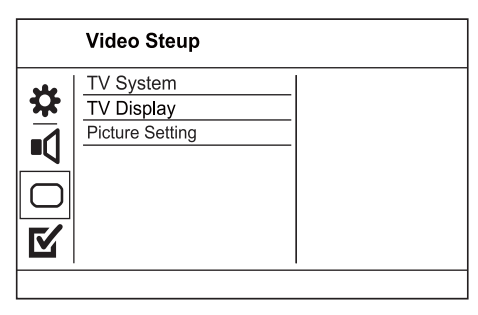

- 1 Naciőnij przycisk SETUP.
	- » Zostanie wyőwietlone menu [Ustawienia ogólne].
- 2 Naciśnij przycisk , aby wybrać opcje [USTAWIENIA OBRAZU], a następnie naciśnij przycisk ▶.
- 3 Wybierz opcję i naciśnij przycisk OK.<br>4 Wybierz ustawiania i naciśnii przycisk
	- Wybierz ustawienie i naciśnii przycisk OK.
		- Aby wrócić do poprzedniego menu, naciśnij przycisk <.
		- Aby zamknać menu, naciśnij przycisk SETUP.

#### [System TV]

Zmień to ustawienie, jeśli obraz nie jest prawidłowo wyőwietlany. To domyőlnie ustawienie odpowiada najpopularniejszemu systemowi stosowanemu w danym kraju.

- [PAL] dla telewizorów działających w systemie PAL.
- [Uniwersalny] dla telewizorów zgodnych zarówno z systemem PAL, jak i NTSC.
- [NTSC] dla telewizorów działających w systemie NTSC.

#### **IRODZAI TVI**

Wybór formatu wyőwietlania:

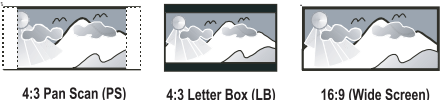

4:3 Pan Scan (PS)

16:9 (Wide Screen)

- [4:3 Panorama] telewizor z ekranem 4:3: obraz o pełnej wysokości, z przycietymi bokami.
- [4:3 Letter Box] telewizor z ekranem 4:3: obraz panoramiczny z czarnymi pasami u góry i u dołu ekranu.
- [16:9] telewizor panoramiczny: proporcje obrazu 16:9.

#### [USTAW. KOLORÓW]

Umożliwia wybór zaprogramowanego zestawu ustawień kolorów lub zdefiniowanie własnego ustawienia.

- [Standardowe] oryginalne ustawienie kolorów.
- [JASNY] ustawienie żywych kolorów.
- [STONOWANY] ustawienie ciepłych kolorów.
- **[Własne]** umożliwia zdefiniowanie własnego ustawienia kolorów. Ustaw poziom jasnoőci, kontrast, odcień i nasycenie kolorów, a następnie naciśnij przycisk OK.

# **Preferencie**

#### Uwaga

• Przed wybraniem opcji [Preferencje] zatrzymaj odtwarzanie płyty.

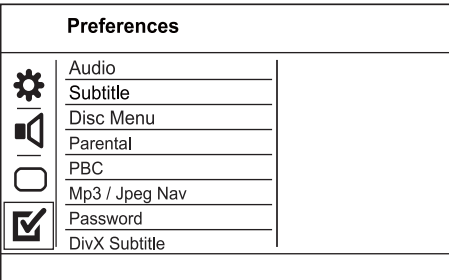

- 1 Naciőnij przycisk SETUP.
	- » Zostanie wyőwietlone menu [Ustawienia ogólne].
- 2 Naciśnij przycisk  $\nabla$ , aby wybrać opcję [Preferencje], a następnie naciśnij przycisk ▶.
- 3 Wybierz opcję i naciśnij przycisk OK.<br>4 Wybierz ustawienie i paciśnij przycisk
- Wybierz ustawienie i naciśnij przycisk OK.
	- Aby wrócić do poprzedniego menu, naciśnij przycisk <.
	- Aby zamknać menu, naciśnij przycisk SETUP.

#### [Dźwiek]

Wybór jezyka ścieżki dźwiękowej odtwarzanej płyty.

#### [Napisy]

Wybór języka napisów dialogowych odtwarzanej płyty.

#### [MENU PŁYTY]

Wybór jezyka menu płyty.

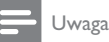

- Jeśli wybrany język nie jest dostępny na płycie, zostanie użyty domyślny język płyty.
- W przypadku niektórych płyt DVD zmiana języka napisów dialogowych lub ścieżki dźwiękowej możliwa jest wyłącznie z poziomu menu płyty.
- Aby wybrać język, którego nie ma na liście języków w menu, wybierz opcję [Others]. Następnie przejrzyj listę kodów języków, która znajduje się na końcu niniejszej instrukcji, i wprowadź odpowiedni kod języka.

#### [Nadzór rodzicielski]

Umożliwia ograniczenie dostępu do płyt, które są nieodpowiednie dla dzieci. Na płytach tego typu muszą znajdować się informację o poziomie zabezpieczenia rodzicielskiego.

- 1. Naciőnij przycisk OK.
- 2. Wybierz poziom zabezpieczenia rodzicielskiego, a następnie naciśnij przycisk OK.
- 3. Za pomocą przycisków numerycznych wprowadź hasło.

### Uwaga

- Płyty DVD mające wyższy poziom kontroli dostępu niż ustawiony w opcji [Nadzór rodzicielski] można odtwarzać po wprowadzeniu hasła.
- Poziomy zabezpieczenia zależą od kraju. Aby zezwolić na odtwarzanie wszystkich płyt, wybierz opcję "8".
- Na niektórych płytach wydrukowane są informacje na temat poziomu kontroli dostępu, ale nie są one nagrane. W przypadku tego typu płyt funkcja ta nie będzie działać.

#### [PBC]

Włączanie lub wyłączanie trybu wyświetlania menu zawartości płyt VCD/SVCD z funkcją sterowania odtwarzaniem (PBC).

- [Wã.] wyőwietlanie menu indeksu po włożeniu płyty.
- [Wył.] pominiecie menu i rozpoczecie odtwarzania od pierwszego tytułu

#### [MP3/JPEG Nav]

Wybierz, aby wyświetlić foldery lub wszystkie pliki.

- [Wyőwietl pliki] wyőwietlanie wszystkich plików.
- [Wyőwietl foldery] wyőwietlanie folderów, w których znajdują się pliki MP3/WMA.

#### [Hasło]

Ustawienie lub zmiana hasła dla zablokowanych płyt lub płyt DVD z ograniczeniami odtwarzania.

1. Za pomocą przycisków numerycznych

wprowadź w polu [Stare hasło] wartość "136900" lub ostatnio ustawione hasło.

- 2. Wprowadź nowe hasło w polu [Nowe hasło].
- 3. Ponownie wprowadź nowe hasło w polu

#### [Confirm PWD].

4. Naciśnij przycisk OK, aby zamknąć menu.

#### Uwaga

• leśli nie pamietasz hasła, przed ustawieniem nowego hasła wprowadź wartość "136900".

#### [Napisy DivX]

Wybierz zestaw znaków, który obsługuje napisy DivX.

- **[Standard]** angielski, irlandzki, duński, estoński, fiński, francuski, niemiecki, włoski, portugalski, luksemburski, norweski (Bokmål i Nynorsk), hiszpański, szwedzki, turecki
- [Cent. Eur.] polski, czeski, słowacki, albański, węgierski, słoweński, chorwacki, serbski (alfabet łaciński), rumuński
- [Cyrylica] białoruski, bułgarski, ukraiński, macedoński, rosyjski, serbski
- [Grecki] grecki

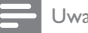

- Uwaga
- Upewnij się, że nazwa pliku z napisami dialogowymi jest taka sama, jak nazwa pliku z filmem. Jeśli na przykład nazwa pliku z filmem to "film.avi", to plik tekstowy musi nosić nazwe "film.sub" lub "film.srt".

#### [Version Info]

Wyświetlanie informacji o wersji oprogramowania urzadzenia.

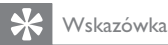

• Informacja ta może być przydatna w przypadku aktualizacji oprogramowania do najnowszej wersji dostępnej na stronie internetowej firmy Philips, którą można pobrać i zainstalować w tym urządzeniu.

### [Domyőlnie]

Przywrócenie domyślnych ustawień fabrycznych urządzenia, z wyjątkiem ustawień [Disc Lock], [Nadzór rodzicielski] i [Hasło].

# 7 Informacje dodatkowe

# Aktualizacia oprogramowania

Aby sprawdzić dostępność nowych aktualizacji, porównaj bieżaca wersje oprogramowania tego urządzenia z najnowszą wersją dostępną na stronie internetowej firmy Philips (jeśli jest dostępna).

#### Przestroga

- Podczas trwania aktualizacji oprogramowania nie moůna odłaczać urzadzenia od zasilania!
- 1 Naciśnij przycisk SETUP.<br>2 Wybierz kolejno **IPrefer**
- Wybierz kolejno [Preferencje] > [Version] Info] i naciőnij przycisk OK.
	- Przed wybraniem opcji [Preferencje] zatrzymaj odtwarzanie płyty.
- 3 Zapisz wersję oprogramowania i nazwę modelu, a następnie naciśnij przycisk SETUP, aby wyjść z menu.
- 4 Odwiedź strone internetowa www.philips. com/support, aby sprawdzić dostępność nowej wersji oprogramowania.
- 5 Wiecej informacji można znaleźć w instrukcjach dotyczących aktualizacji oprogramowania dostępnych na stronie internetowej.

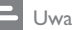

#### Uwaga

Odłącz przewód zasilający na kilka sekund i podłącz go ponownie w celu włączenia urządzenia.

# Konserwacja

#### Przestroga

• Nigdy nie należy używać rozpuszczalników (np. benzenu), rozcieńczalników, popularnych środków czyszczących ani őrodków antystatycznych w aerozolu przeznaczonych do płyt.

#### Czyszczenie płyt

Płytę należy przecierać ściereczką wykonaną z mikrowłókien ruchem od środka ku zewnętrznej krawedzi, po linii prostej.

### Dane techniczne

#### Uwaga

• Dane techniczne i wygląd zewnetrzny mogą ulec zmianie bez powiadomienia.

#### Akcesoria dołaczone do zestawu

- Pilot zdalnego sterowania i baterie
- Przewód zasilający
- Instrukcja obsługi

#### Odtwarzane noőniki

• DVD-Video, Video CD/SVCD, CD-Audio, CD-R/CD-RW, DVD+R/+RW, DVD-R/-RW, DivX-CD, Picture CD, MP3-CD, WMA-CD, pamieć flash USB

#### USB

- Zgodność: szybkie złącze USB (2.0)
- Obsługiwana klasa UMS (klasa pamieci masowej USB)

#### TV standard

- Liczba linii:
	- 625 (PAL/50 Hz); 525 (NTSC/60 Hz)
	- Odtwarzanie: wielostandardowe (PAL/ NTSC)

#### Przetwarzanie obrazu

- Przetwornik C/A obrazu: 12-bitowy, 108 MHz
- Sygnał wideo: 1 Vpp ~ 75 omów

#### Format obrazu wideo

- Cyfrowa kompresja:
	- MPEG 2: DVD/SVCD
	- MPEG 1: VCD/DivX
- Rozdzielczość pozioma:
	- DVD: 720 pikseli (50 Hz);
		- 720 pikseli (60 Hz)
	- VCD: 352 pikseli (50 Hz); 352 pikseli (60 Hz)
- Rozdzielczość pionowa:
	- DVD: 576 pikseli (50 Hz);
		- 480 pikseli (60 Hz)
	- VCD: 288 linii (50 Hz); 240 linii (60 Hz)

#### Przetwarzanie dźwięku

- Przetwornik DA: 24-bitowy, 192 kHz
- Pasmo przenoszenia:
	- DVD: 4 Hz–22 kHz (48 kHz); 4 Hz–44 kHz (96 kHz)
	- SVCD: 4 Hz–20 kHz (44,1 kHz); 4 Hz–22 kHz (48 kHz)
	- CD/VCD: 4 Hz–20 kHz (44,1 kHz)
- Stosunek sygnału do szumu (1 kHz): > 90 dB (poziom dźwieku A)
- Zakres dynamiki (1 kHz): > 80 dB
- Przesłuch (1 kHz): > 70 dB
- Zniekształcenia/szumy (1 kHz): > 65 dB
- MPEG MP3: MPEG Audio L3

#### Format audio

- Cyfrowy:
	- MPEG/AC-3/PCM: kompresja cyfrowa (16-, 20-, 24-bitowy, 44,1, 48, 96 kHz)
	- MP3 (ISO 9660): 96, 112, 128, 256 kb/s oraz zmienne czestotliwości szybkości kompresji, 32, 44,1, 48 kHz
- Analogowy dźwięk stereo
- Konwersja wielokanałowego dźwięku Dolby Digital do formatu zgodnego z Dolby Surround

#### Połaczenia

- Wyjście SCART: eurozłącze
- Wyjście wideo: cinch (żółty)
- Wyjście audio (L+P): cinch (biały/czerwony)
- Wyjőcie cyfrowe:
	- 1 koncentryczne: IEC60958 dla CDDA/ LPCM; IEC61937 dla MPEG 1/2, Dolby Digital

#### Jednostka centralna

- Wymiary (S x W x G): 179 x 49 x 179 mm
- Waga netto: około 0.5 kg

#### Zasilanie

- Zasilanie:
	- Wielka Brytania: 240 V; 50 Hz
	- Pozostałe kraje europejskie: 230 V; 50 Hz
- Pobór mocy: < 10 W
- Pobór mocy w trybie gotowoőci: < 1 W

#### Dane techniczne lasera

- Typ: laser półprzewodnikowy InGaAIP (DVD), AIGaAs (CD)
- Długość fali: 658 nm (DVD), 790 nm (CD)
- Moc: 7,0 mW (DVD), 10,0 mW (VCD/CD)
- Dywergencja wiązki: 60 stopni

# 8 Rozwiązywanie problemów

#### Ostrzeżenie

Ryzyko porażenia prądem. Nigdy nie zdejmuj obudowy urzadzenia.

Aby zachować ważność gwarancji, nigdy nie próbuj samodzielnie naprawiać urządzenia.

W przypadku problemów w trakcie korzystania z produktu przed wezwaniem serwisu wykonaj poniższe czynności sprawdzające. Jeśli problem pozostanie nierozwiązany, w celu uzyskania pomocy technicznej zarejestruj swój produkt na stronie www.philips.com/ welcome.

W przypadku kontaktu z firma Philips należy podać numer modelu i numer seryjny urządzenia. Numer modelu i numer seryjny można znaleźć z tyłu urzadzenia. Zapisz numery tutaj:

Nr modelu

Nr seryjny

#### Jednostka centralna

#### Przyciski na urządzeniu nie działają.

Odłacz urządzenie od gniazdka elektrycznego na kilka minut, a nastepnie podłącz je ponownie.

#### Brak reakcji na polecenia z pilota zdalnego sterowania.

- Podłącz urządzenie do gniazdka elektrycznego.
- Skieruj pilota zdalnego sterowania w kierunku czujnika podczerwieni (IR) umieszczonego na panelu przednim urządzenia.
- Włóż prawidłowo baterie.
- Włóż nowe baterie do pilota zdalnego sterowania.

#### Obraz

#### Brak obrazu.

Informacje dotyczące wyboru właściwego wejścia w telewizorze można znaleźć w instrukcji obsługi telewizora. Zmieniaj kanały telewizyjne, aů zobaczysz ekran powitalny z logo firmy Philips.

### Dźwięk

#### Brak sygnału audio z telewizora.

- Upewnij się, że przewody audio są podłączone do wejőcia audio telewizora.
- Przypisz sygnał audio telewizora do odpowiedniego sygnału wideo. Więcej informacji na ten temat można znaleźć w instrukcji obsługi telewizora.

#### Brak dźwięku z głośników urządzenia audio (zestawu stereo/wzmacniacza/amplitunera).

- Upewnij się, że przewody audio są podłączone do wejścia audio urządzenia.
- Wybierz odpowiednie źródło dźwięku urzadzenia audio.

#### Brak dźwięku podczas odtwarzania filmów DivX.

Urządzenie może nie obsługiwać kodeka audio.

#### **Odtwarzanie**

#### Nie można odtwarzać filmów w formacie DivX.

- Upewnij się, że plik wideo DivX jest kompletny.
- Upewnij się, że rozszerzenie nazwy pliku jest prawidłowe.

#### Proporcje obrazu na ekranie nie odpowiadają ustawieniom wyőwietlania telewizora.

Proporcie obrazu zostały ustalone na płycie.

#### Napisy DivX nie są prawidłowo wyświetlane.

- Upewnij się, że nazwa pliku z napisami jest taka sama jak nazwa pliku z filmem.
	- Wybierz prawidłowy zestaw znaków.
		- Naciőnij przycisk SETUP.
		- Wybierz w menu opcje [Preferencje] > [Napisy DivX].
		- Wybierz zestaw znaków, który obsługuje napisy DivX.

#### Nie można odczytać zawartości pamieci flash USB.

- Format pamięci flash USB nie jest obsługiwany przez odbiornik cyfrowy.
- Podłączone urządzenie jest sformatowane przy użyciu innego systemu plików, który nie jest obsługiwany przez to urządzenie (np. NTFS).

# 9 Słowniczek

# D

#### DivX Video-On-Demand

To urzadzenie DivX Certified® należy zarejestrować, aby odtwarzać zawartość DivX Video-On-Demand (VOD). Aby utworzyć kod rejestracji, znajdź część DivX VOD w menu konfiguracji urządzenia. Otwórz stronę vod.divx. com, korzystając z tego kodu, aby dokończyć rejestracje i dowiedzieć się więcej na temat formatu DivX video.

# J JPEG

Bardzo powszechny format cyfrowych obrazów nieruchomych. System kompresji danych obrazów nieruchomych, zaproponowany przez grupę Joint Photographic Expert Group, który charakteryzuje się małym spadkiem jakości obrazu pomimo jego wysokiego współczynnika kompresji. Pliki rozpoznawane są na podstawie ich rozszerzenia: "jpg" lub "jpeg".

# M

#### MP3

Format pliku z systemem kompresji danych dźwiękowych. MP3 to skrót od nazwy Motion Picture Experts Group 1 (lub MPEG-1) Audio Layer 3. Zastosowanie formatu MP3 pozwala umieścić na jednej płycie CD-R lub CD-RW około 10 razy więcej danych niż zawiera zwykła płyta CD.

# P

#### PBC

Playback Control. System, w którym przechodzenie między formatami Video CD i Super VCD odbywa sie za pomoca menu ekranowych, zarejestrowanych na płycie. Można korzystać z interaktywnego odtwarzania i wyszukiwania.

# W

#### WMA

Windows Media™ Audio. Odnosi się do technologii kompresij dźwieku opracowanej przez firme Microsoft Corporation. Dane w formacie WMA można kodować przy użyciu programu Windows Media Player w wersji 9 lub Windows Media Player dla systemu Windows XP. Pliki te mają rozszerzenie ".wma".

#### Współczynnik kształtu

Współczynnik kształtu odnosi się do stosunku długości do wysokości ekranów telewizyjnych. Współczynnik dla standardowego telewizora wynosi 4:3, zaő dla telewizora o wysokiej rozdzielczoőci lub szerokoekranowego — 16:9. Pole z literą pozwala na oglądanie obrazu z szerszej perspektywy na standardowym ekranie o współczynniku 4:3.

# Language Code

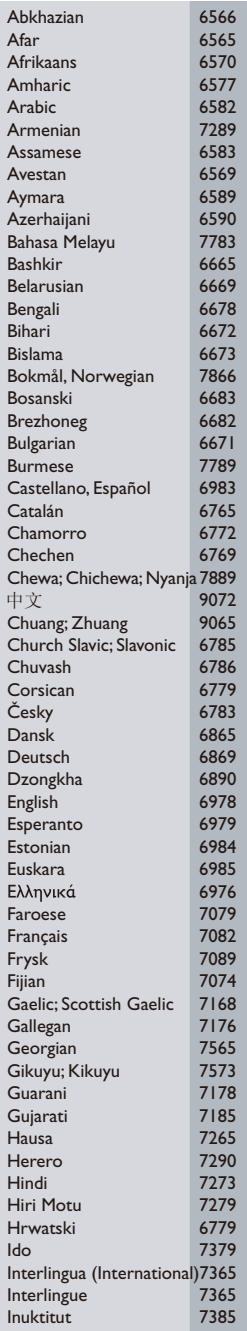

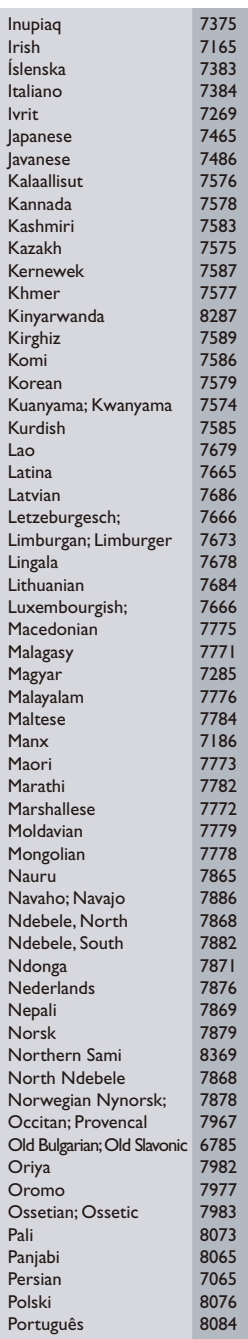

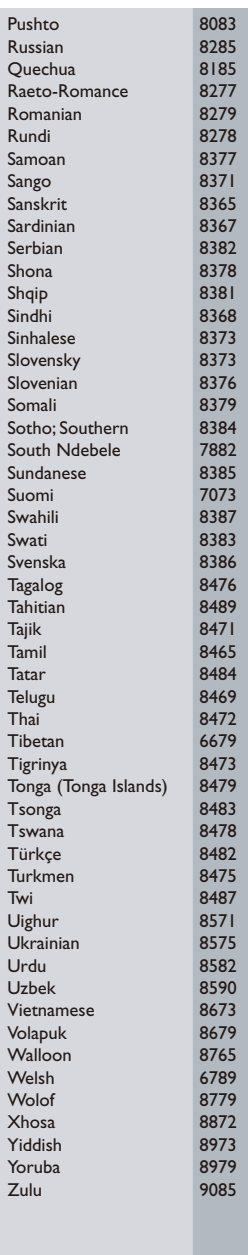

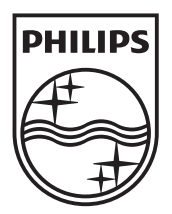

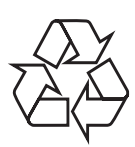

© 2009 Koninklijke Philips Electronics N.V. All rights reserved. DVP2320\_12\_UM\_V3.0\_935